## **BLUETOOTH 対応機器と組み合わせる**

● 「BLUETOOTHについて」を、よくお読みください。(☞ 48ページ) ● BLUETOOTH対応機器は、BLUETOOTH Audio用・ハンズフリー用それぞれ1台まで接続できます。

### BLUETOOTH 対応機器を ナビゲーションに登録する

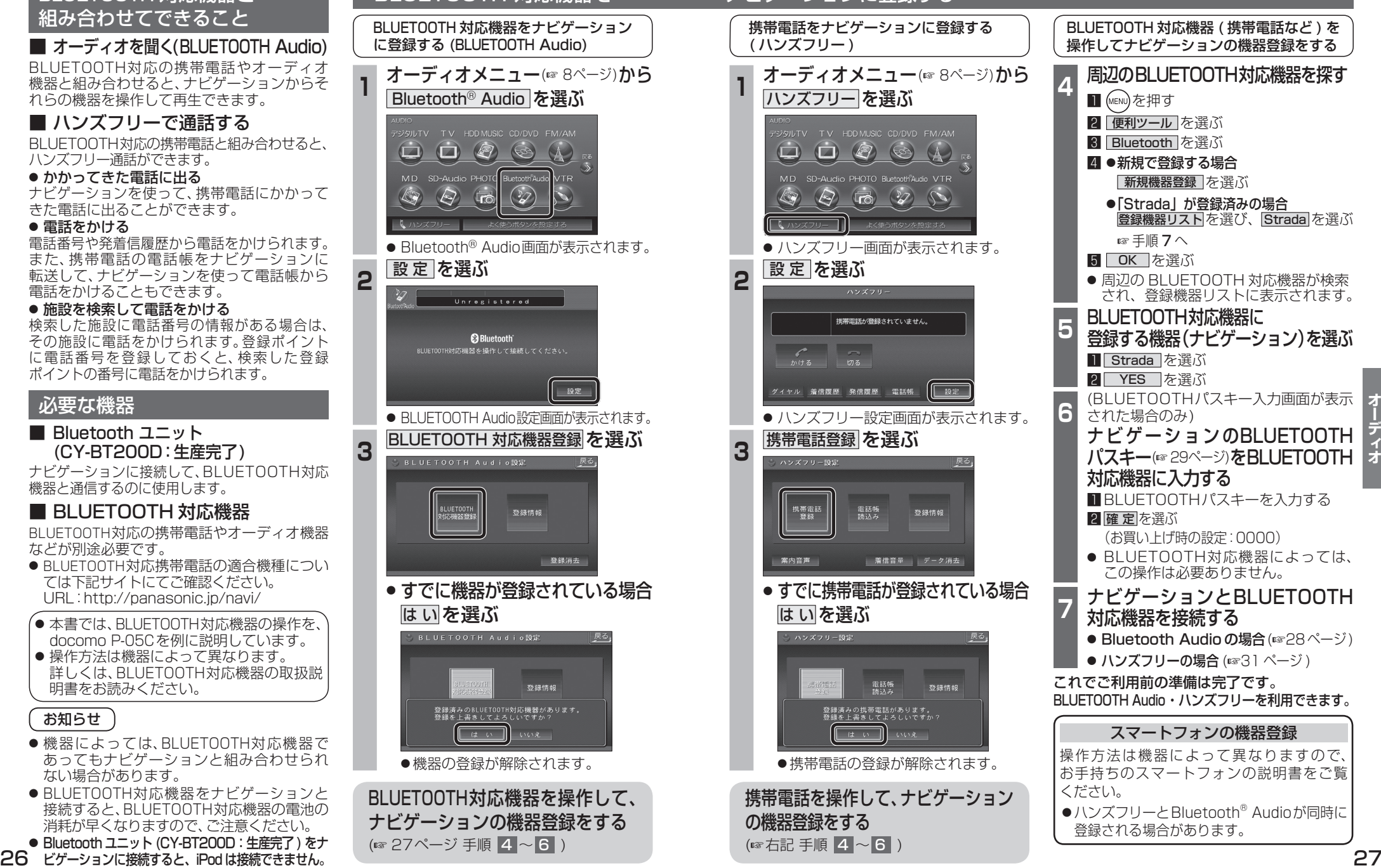

■ ハンズフリーで通話する BLUETOOTH対応の携帯電話と組み合わせると、  $\begin{picture}(150,20) \put(0,0){\line(1,0){10}} \put(15,0){\line(1,0){10}} \put(15,0){\line(1,0){10}} \put(15,0){\line(1,0){10}} \put(15,0){\line(1,0){10}} \put(15,0){\line(1,0){10}} \put(15,0){\line(1,0){10}} \put(15,0){\line(1,0){10}} \put(15,0){\line(1,0){10}} \put(15,0){\line(1,0){10}} \put(15,0){\line(1,0){10}} \put(15,0){\line($  $\Box$ ハンズフリー通話ができます。 ● かかってきた雷話に出る MD SD-Audio PHOTO Buetooth ナビゲーションを使って、携帯電話にかかって  $\overline{\mathbb{G}}$  $\bigotimes$  $\circledcirc$ きた電話に出ることができます。 ● 電話をかける 電話番号や発着信履歴から電話をかけられます。 ● Bluetooth<sup>®</sup> Audio画面が表示されます。 また、携帯電話の電話帳をナビゲーションに 2 設定を選ぶ 転送して、ナビゲーションを使って電話帳から 電話をかけることもできます。 .<br>Unregistered ● 施設を検索して電話をかける 検索した施設に電話番号の情報がある場合は、 **B** Bluetooth その施設に電話をかけられます。登録ポイント 。<br>SLUETOOTH対応機器を操作して接続してください に電話番号を登録しておくと、検索した登録 ポイントの番号に電話をかけられます。 BLUETOOTI はいを選ぶ はい ● BLUETOOTH対応機器をナビゲーションと BLUETOOTH対応機器を操作して、 ナビゲーションの機器登録をする (☞ 27ページ 手順 4 ~ 6 )

# 必要な機器

#### ■ Bluetooth ユニット (CY-BT200D:生産完了)

BLUETOOTH 対応機器と 組み合わせてできること

れらの機器を操作して再生できます。

■ オーディオを聞く(BLUETOOTH Audio) BLUETOOTH対応の携帯電話やオーディオ 機器と組み合わせると、ナビゲーションからそ

ナビゲーションに接続して、BLUETOOTH対応 機器と通信するのに使用します。

### ■ BLUETOOTH 対応機器

BLUETOOTH対応の携帯電話やオーディオ機器 などが別途必要です。

● BLUETOOTH対応携帯電話の適合機種につい ては下記サイトにてご確認ください。 URL:http://panasonic.jp/navi/

● 本書では、BLUETOOTH対応機器の操作を、 docomo P-05Cを例に説明しています。 ● 操作方法は機器によって異なります。 詳しくは、BLUETOOTH対応機器の取扱説 明書をお読みください。

お知らせ

- ●機器によっては、BLUETOOTH対応機器で あってもナビゲーションと組み合わせられ ない場合があります。
- 接続すると、BLUETOOTH対応機器の電池の 消耗が早くなりますので、ご注意ください。 ● Bluetooth ユニット (CY-BT200D: 生産完了) をナ
- 

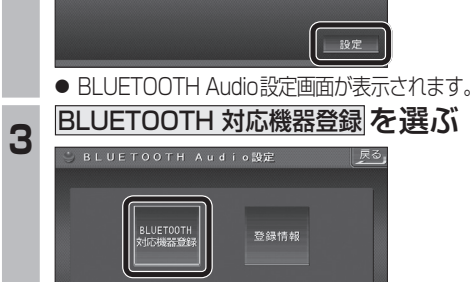

● すでに機器が登録されている場合

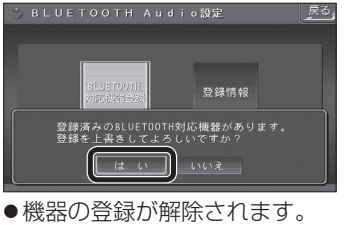